<span id="page-0-0"></span>[Apprendre-la-CAO](https://apprendre-la-cao.go.yo.fr/)

# CV5-Les modes propres d'une lame de scie – Part 1

#### [Calcul](https://apprendre-la-cao.go.yo.fr/category/cv5/calcul/) [CV5](https://apprendre-la-cao.go.yo.fr/category/cv5/)

 $9 - 14h00$  $9 - 14h00$ 

Avez vous déjà remarqué que les lames de scie circulaire présentent de nos jours des petites entailles radiales également réparties sur la circonférence.

Dans cet article nous allons modéliser rapidement la lame. Dans l'article suivant, nous allons rechercher ses modes propres avec et sans les entailles pour voir l'influence ce celles-ci sur les déformées modales et sur les fréquences propres.

#### Sommaire [[Cacher\]](#page-0-0)

1 [L'analyse](#page-0-1) des modes propres d'une lame de scie sur Catia V5 1.1 [Modèle](#page-2-0) 3D

- 1.1.1 Partie [centrale,](#page-2-1) l'âme
- 1.1.2 Les [plaquettes](#page-4-0) carbure coté droit
- 1.1.3 Les [plaquettes](#page-7-0) carbure coté gauche
- 1.1.4 [Assemblage](#page-8-0) des corps de pièce
- 1.2 [Revenons](#page-8-1) à l'âme
- 1.3 Conclusion sur cette première partie [modélisation](#page-10-0)

## <span id="page-0-1"></span>L'analyse des modes

# propres d'une lame de scie sur Catia V5

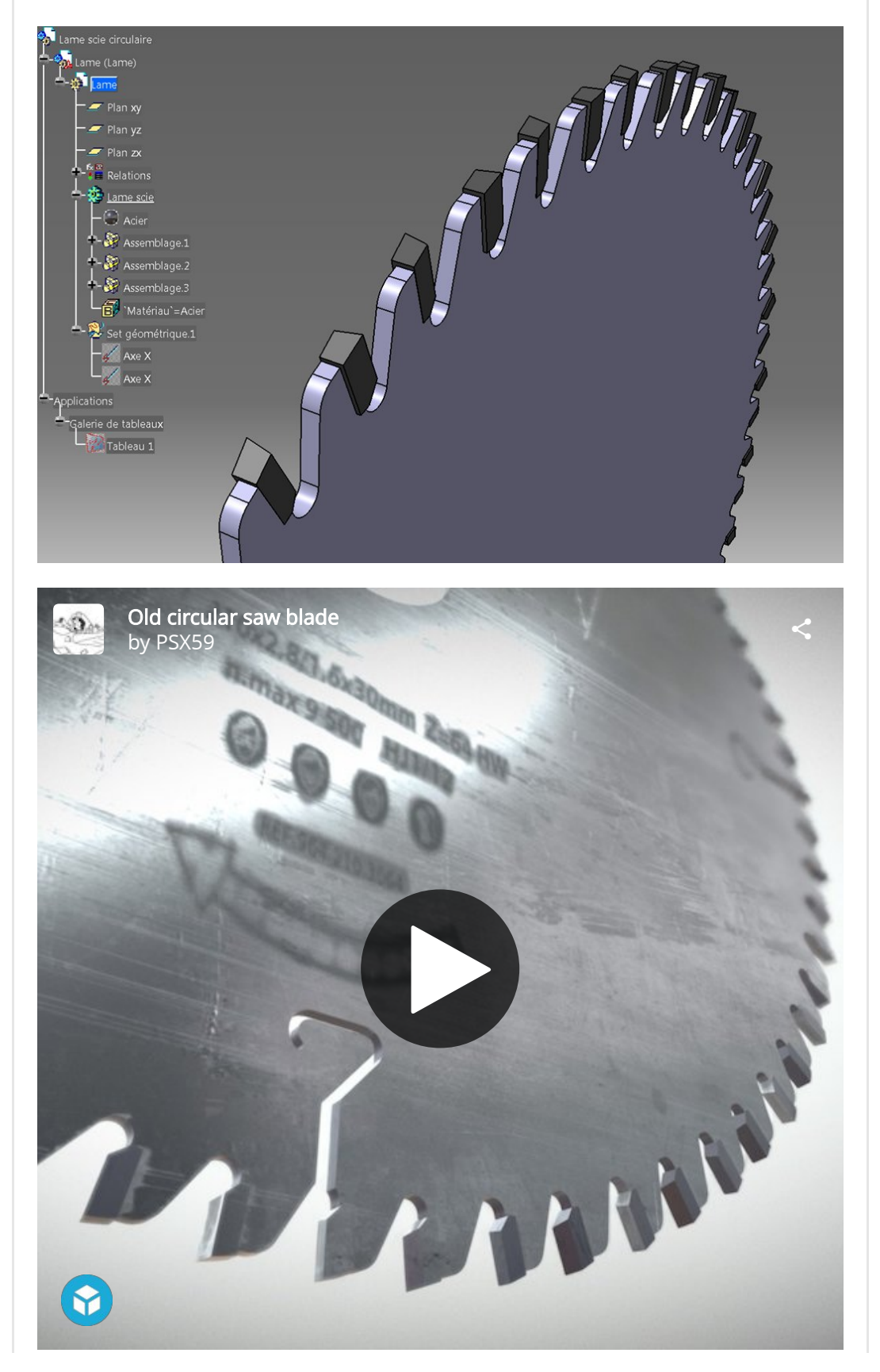

# <span id="page-2-0"></span>Modèle 3D

Sur le **même principe** que celui décrit dans l'article sur la [pompe](https://apprendre-la-cao.go.yo.fr/modelisation-immersive-d-une-pompe-a-huile-sur-catia-v5-sketch-tracer/) à [huile](https://apprendre-la-cao.go.yo.fr/modelisation-immersive-d-une-pompe-a-huile-sur-catia-v5-sketch-tracer/), j'intègre (Atelier Sketch Tracer) une photo de lame de scie trouvée sur le net.

La modélisation se fera en deux, voire trois, corps de pièces qui seront **assemblés** sous le corps de pièce principal.

Sur la photo, on trouve les *indications* suivantes:

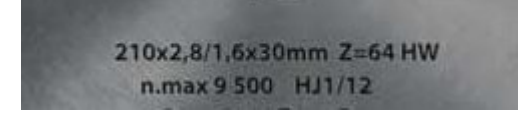

On voit que l'âme fait 1.6mm d'épaisseur avec un trou central de Ø30 mm.

Il y a 64 dents

Le diamètre de la lame est Ø210 mm et la largeur du trait de scie est 2.8 mm

### <span id="page-2-1"></span>Partie centrale, l'âme

Une première esquisse dans la part me donne le profil du motif unitaire (un secteur d'une dent).

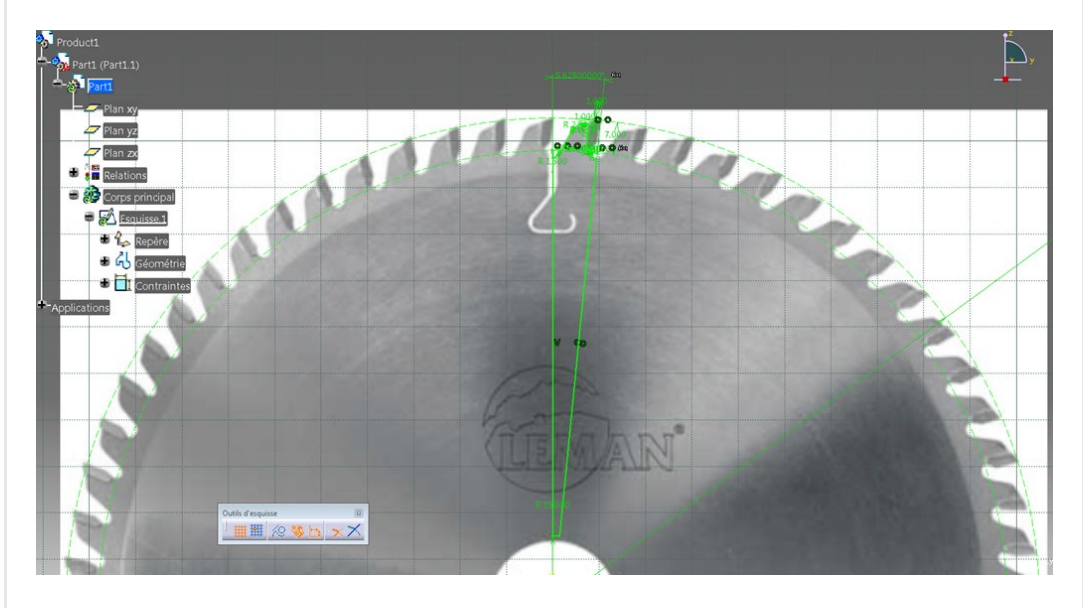

La valeur du **paramètre angulaire** du secteur répond à cette contrainte:

360 deg / (16\*4)

car il y a ici 4 secteurs de 16 dents => Z= 64 sur l'image

De plus près, voici la forme de la dent sans la plaquette carbure brasée.

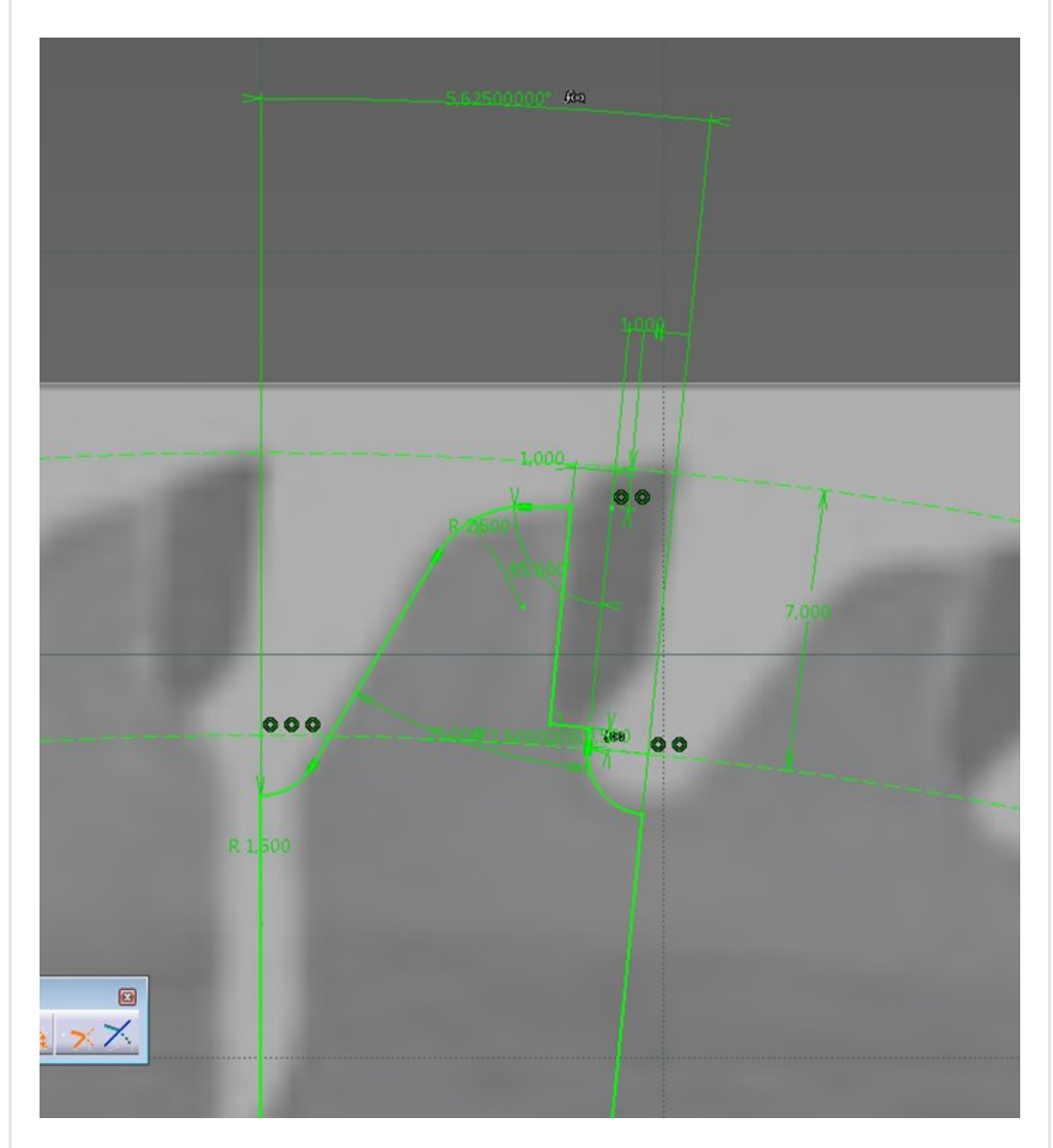

A la sortie de l'esquisse, on peut alors extruder (0.8 mm et symétrie = 1.6mm de tôle <– voir l'image) puis dupliquer le secteur unitaire 64 fois.

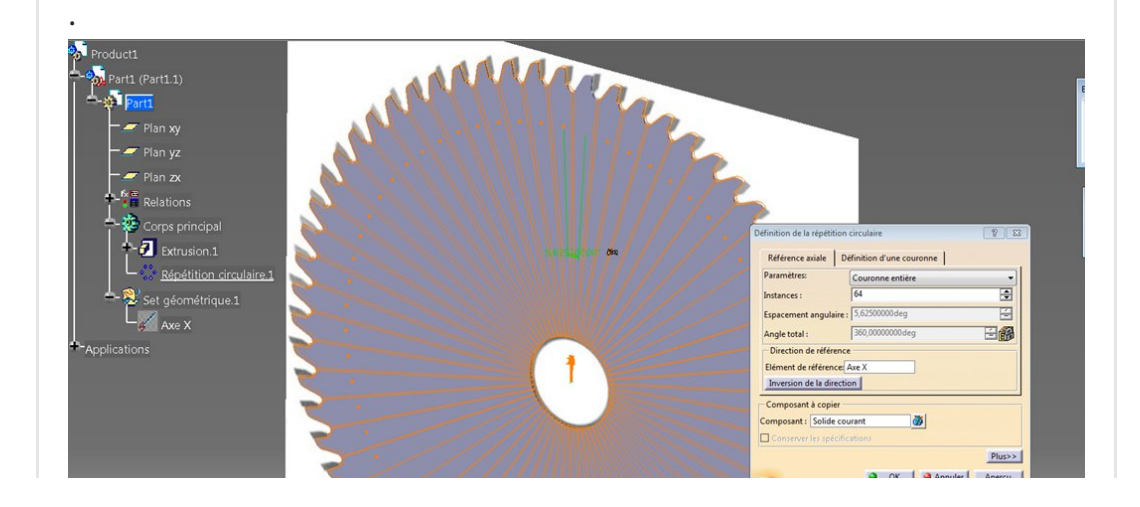

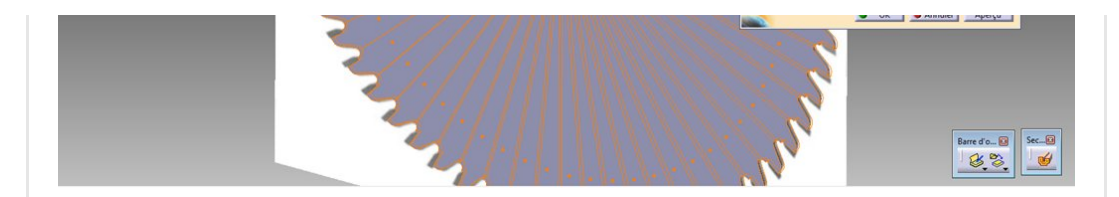

On peut maintenant passer au dessin des plaquettes carbure.

### <span id="page-4-0"></span>Les plaquettes carbure coté droit

Avant tout, je *réorganise* un peu l'arbre et le prédispose à recevoir des plaquettes carbure droite et gauche (à droite et à gauche de la lame dans le sens de la coupe).

Sous le corps de pièce principal, on trouve maintenant un assemblage constitué de l'âme uniquement. Le corps de pièce pour les plaquettes carbure droites n'est pas encore assemblé.

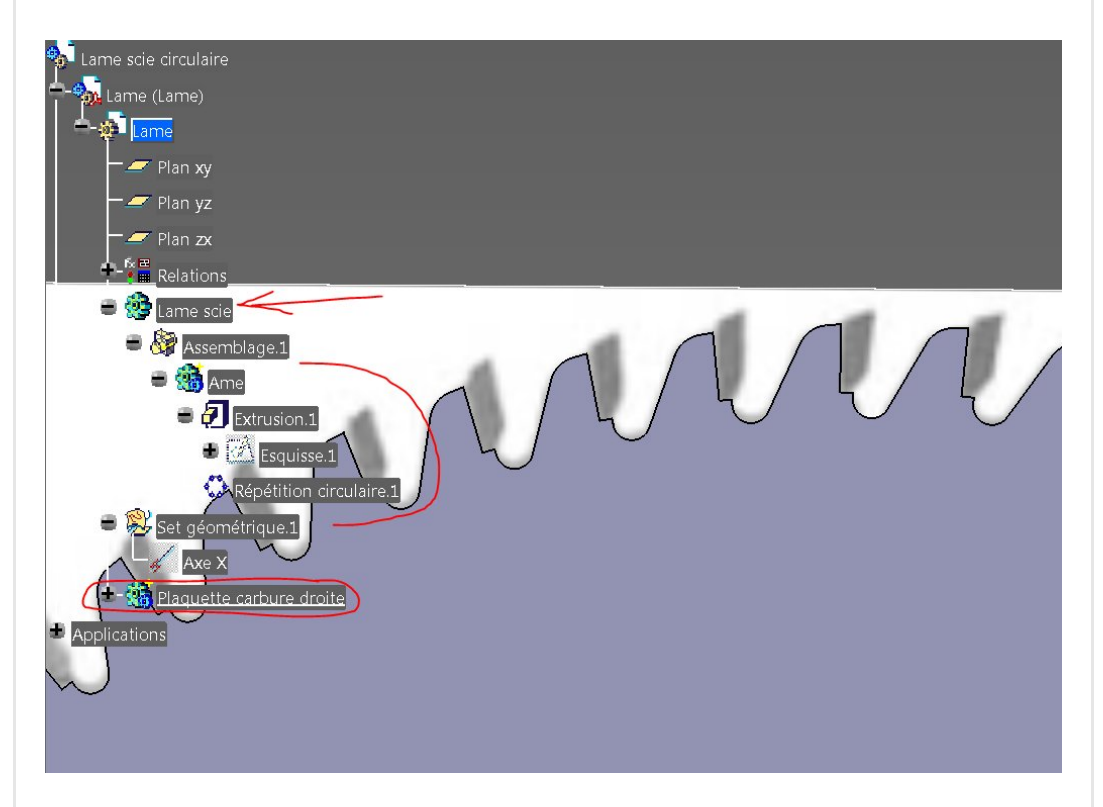

Une plaquette sur deux est brasée de façon à couper le bois d'un coté de la lame. Celles-ci faisant dans le bois une rainure plus large que l'âme que nous venons de dessiner, c'est [l'équivalent](https://apprendre-la-cao.go.yo.fr/wp-content/uploads/2017/06/image-34.png) de l'avoyage d'une lame classique.

Dans le corps de pièce "plaquette carbure droite", je construis cette esquisse:

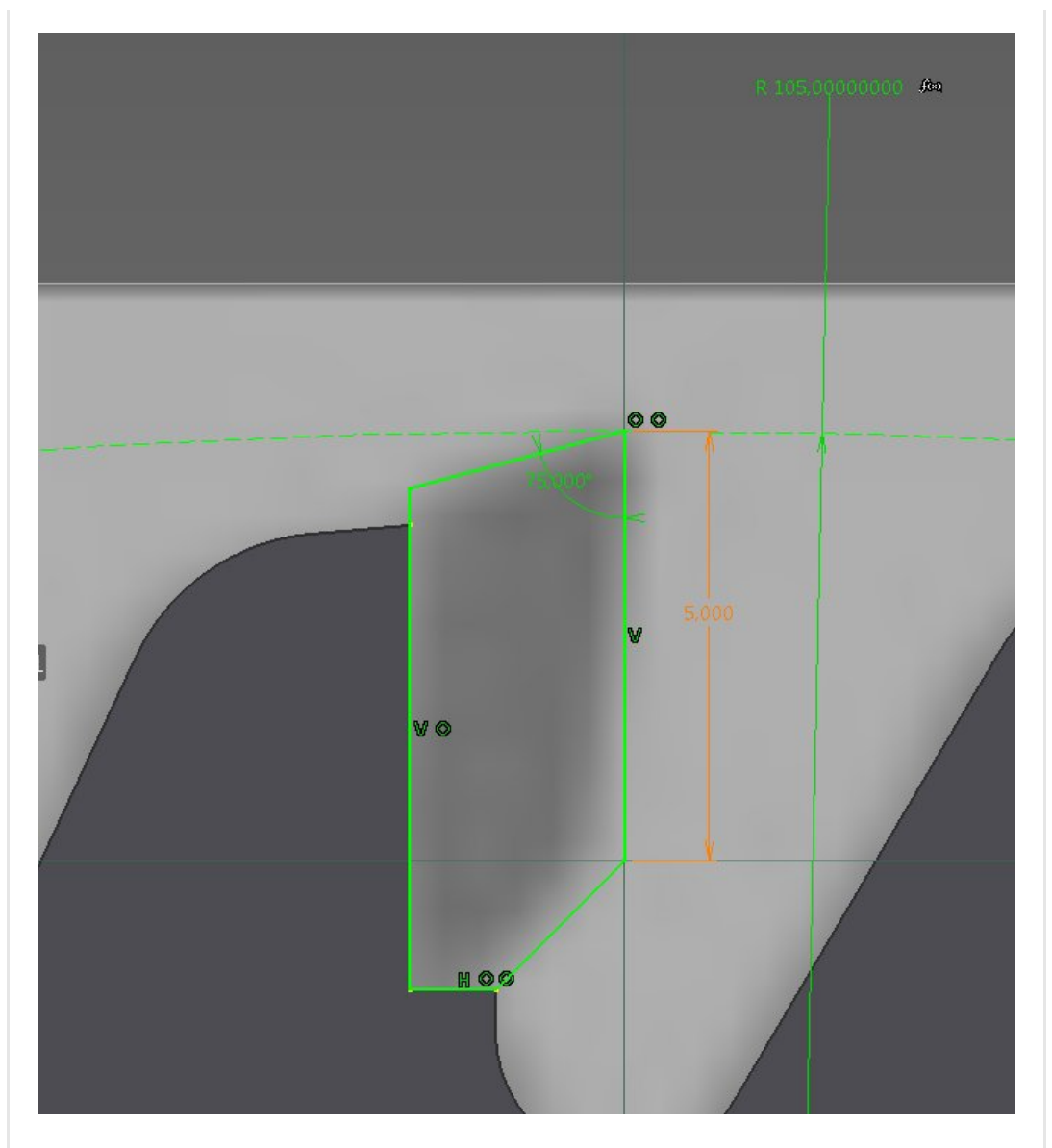

Je l'extrude ensuite de façon à obtenir les 2.8 mm /2 = 1.4 mm de déport vers la droite de la lame.

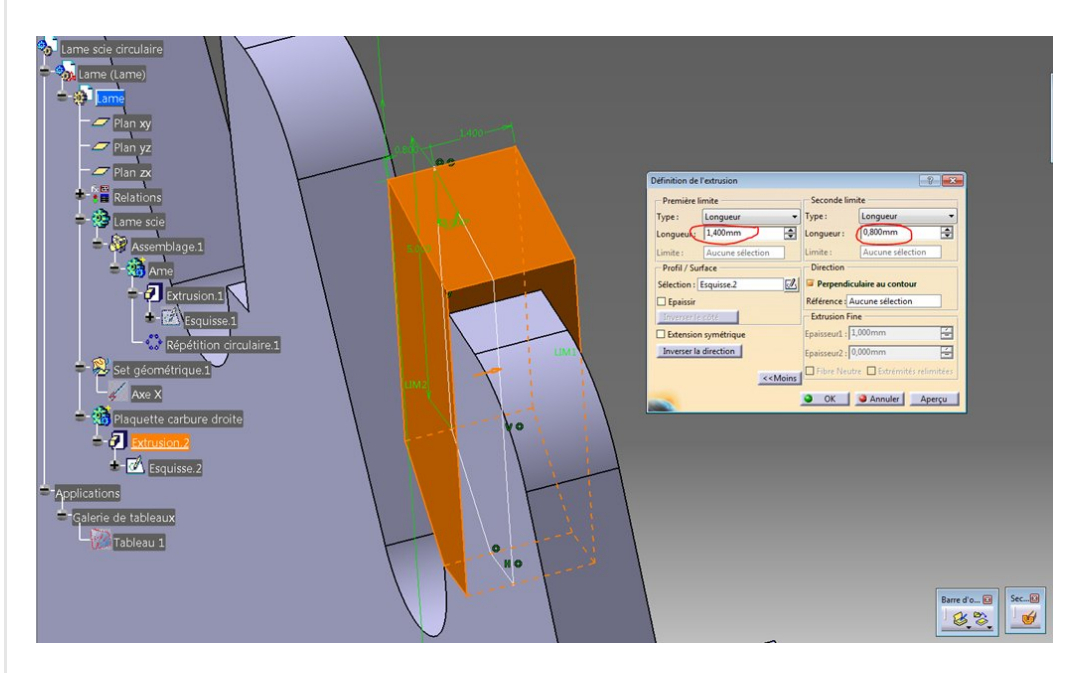

On ajoute alors les angles de coupe grâce à deux dépouilles

sachant qu'une des faces est déjà dépouillée grâce à l'esquisse. Je ne connais pas la *géométrie exacte* pour les angles de coupe. Ceux qui sont du métier m'excuseront. En tout cas dans l'esprit, cela reste valable.

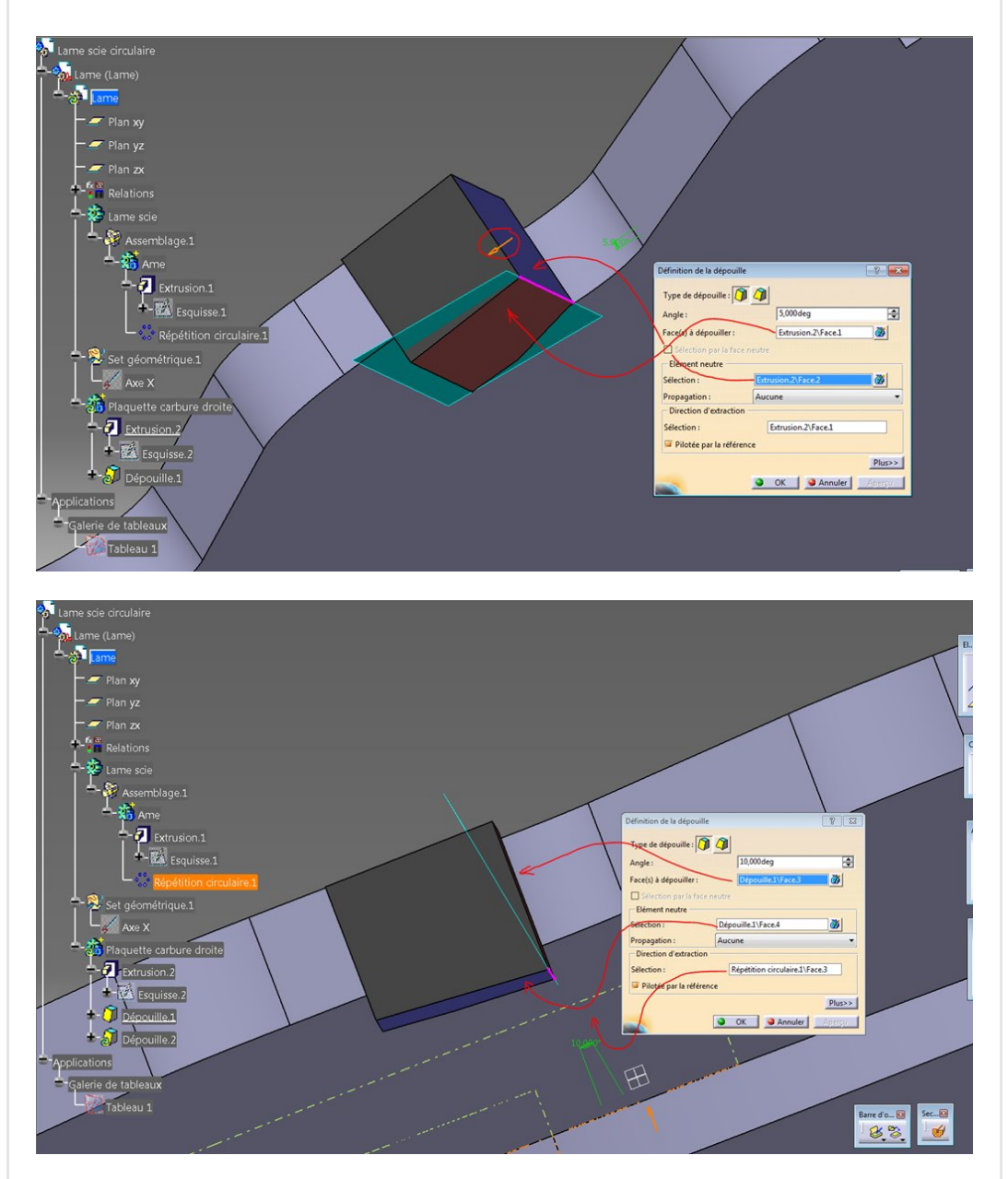

On duplique maintenant 32 fois cette plaquette.

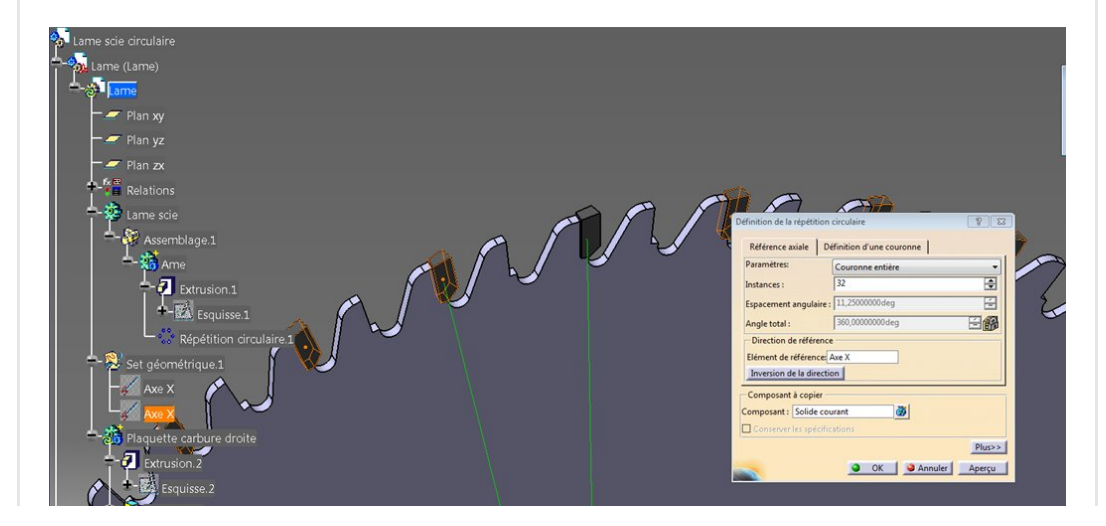

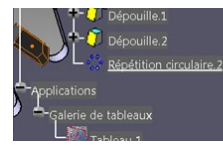

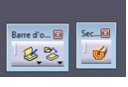

### <span id="page-7-0"></span>Les plaquettes carbure coté gauche

Il suffit de faire un copier collé avec lien du corps de pièce précédent.

On le renomme "Plaquettes carbure gauche" et on lui ajoute un "positioning set".

Dans ce dernier, à l'aide de l'atelier Generative Shape Design, on symétrise le repère qui s'y trouve déjà:

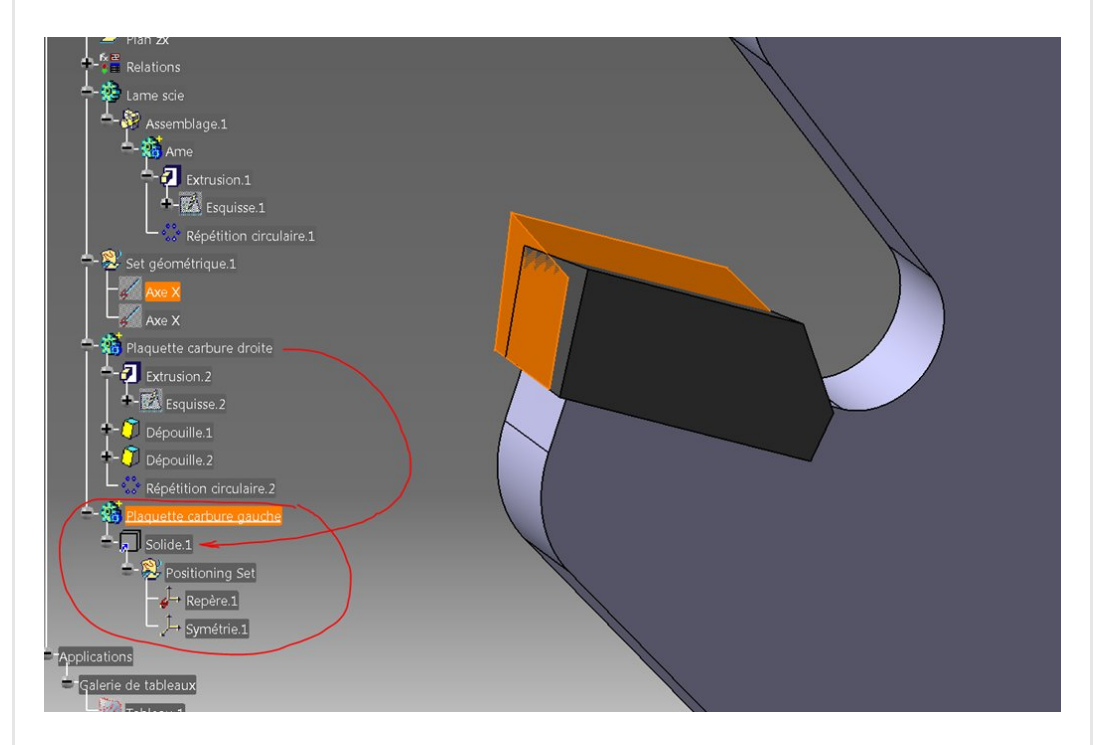

Il reste à pratiquer une rotation de  $360$ deg/64 =  $5.625^\circ$  (un pas angulaire) pour les mettre à leur place.

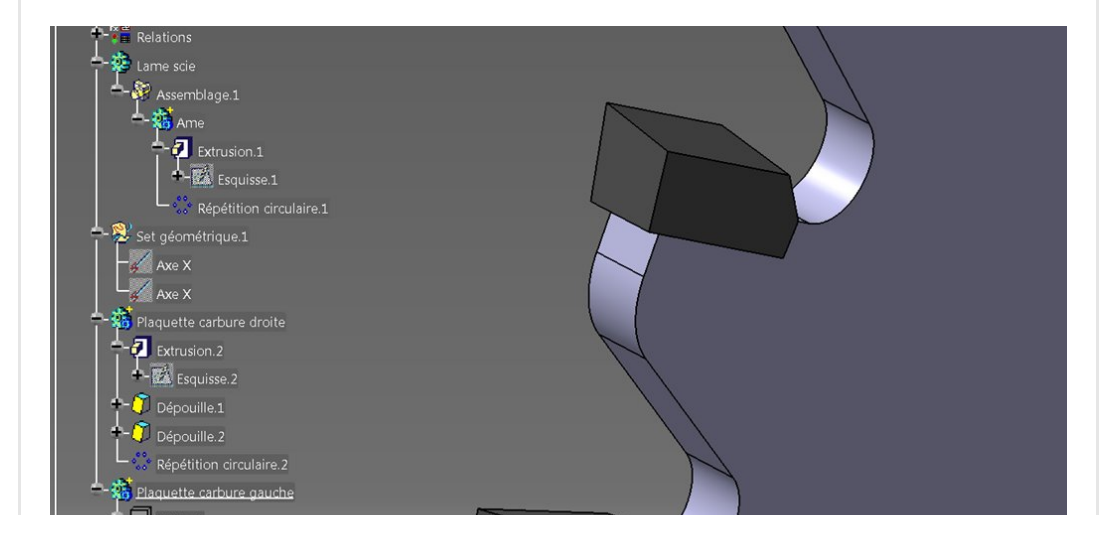

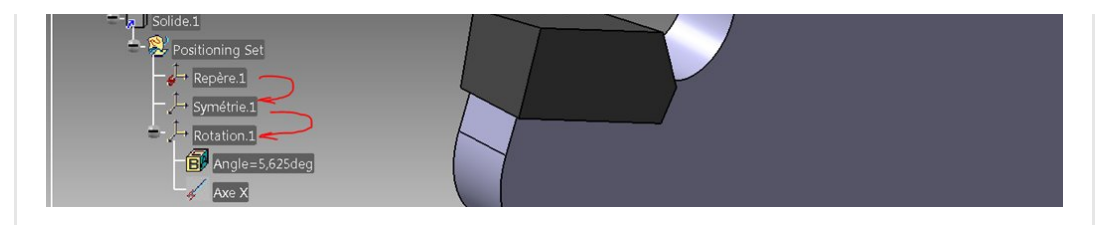

On termine par un **assemblage** de tout ce petit monde.

## <span id="page-8-0"></span>Assemblage des corps de pièce

Voici le résultat après assemblage des corps de pièce, l'un après l'autre, sous le corps principal.

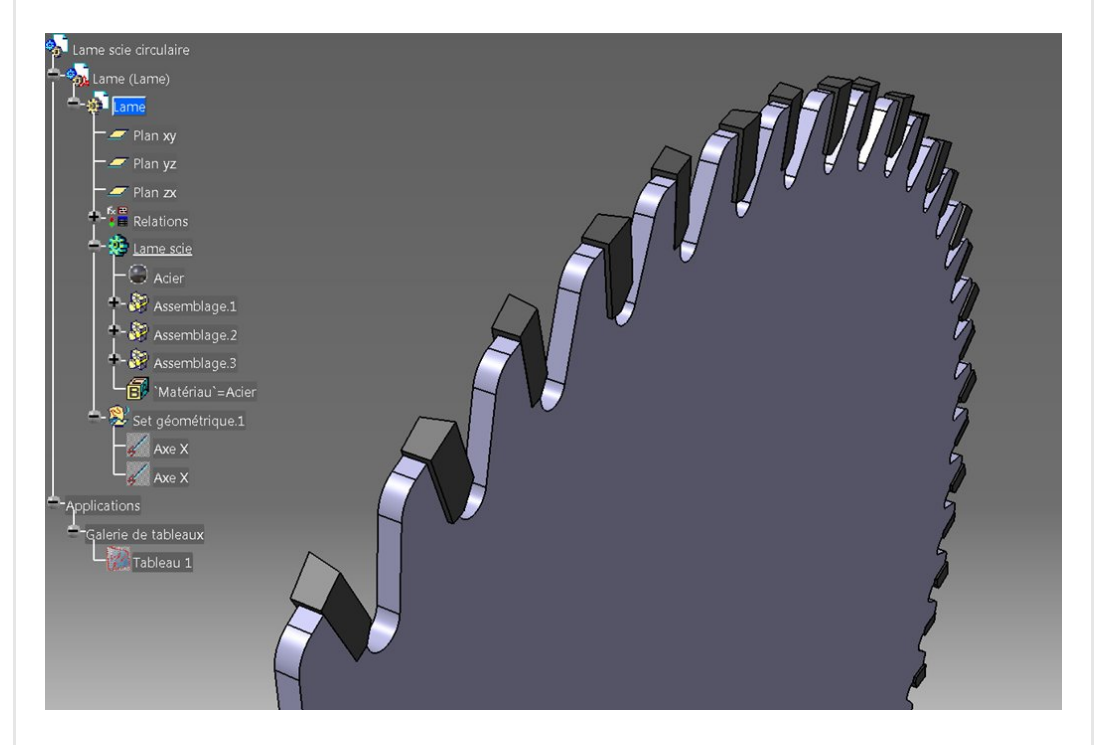

# <span id="page-8-1"></span>Revenons à l'âme

Nous allons maintenant ajouter les entailles.

Pour faire cela, il y a **plusieurs méthodes** mais je vais utiliser une opération [booléenne](https://apprendre-la-cao.go.yo.fr/wp-content/uploads/2017/06/image-44.png) de retrait que je pourrai ensuite inactiver et activer à volonté.

Un nouveau corps de pièce pour y mettre les entailles "positives" et une esquisse sur le plan de symétrie de la lame.

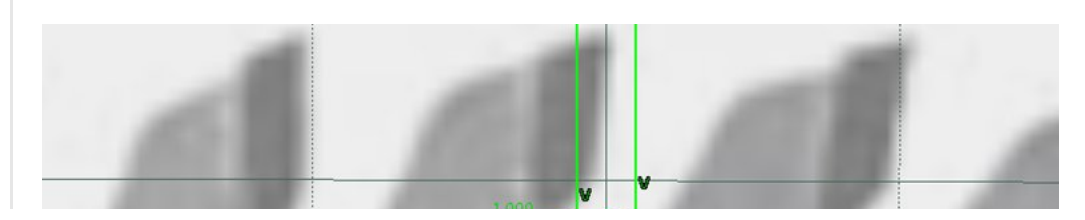

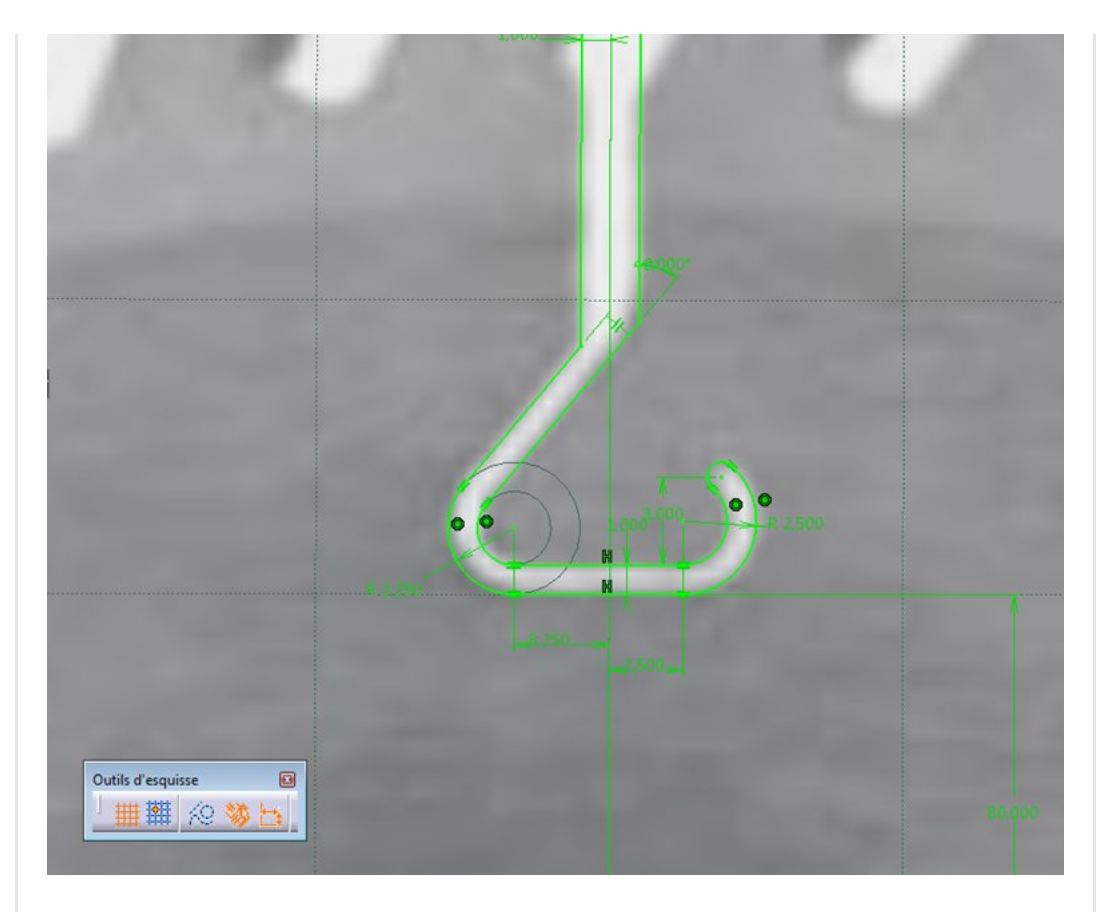

Cela est ensuite extrudé symétriquement (largement 10mm x2) et répété angulairement 4 fois conformément à la photo.

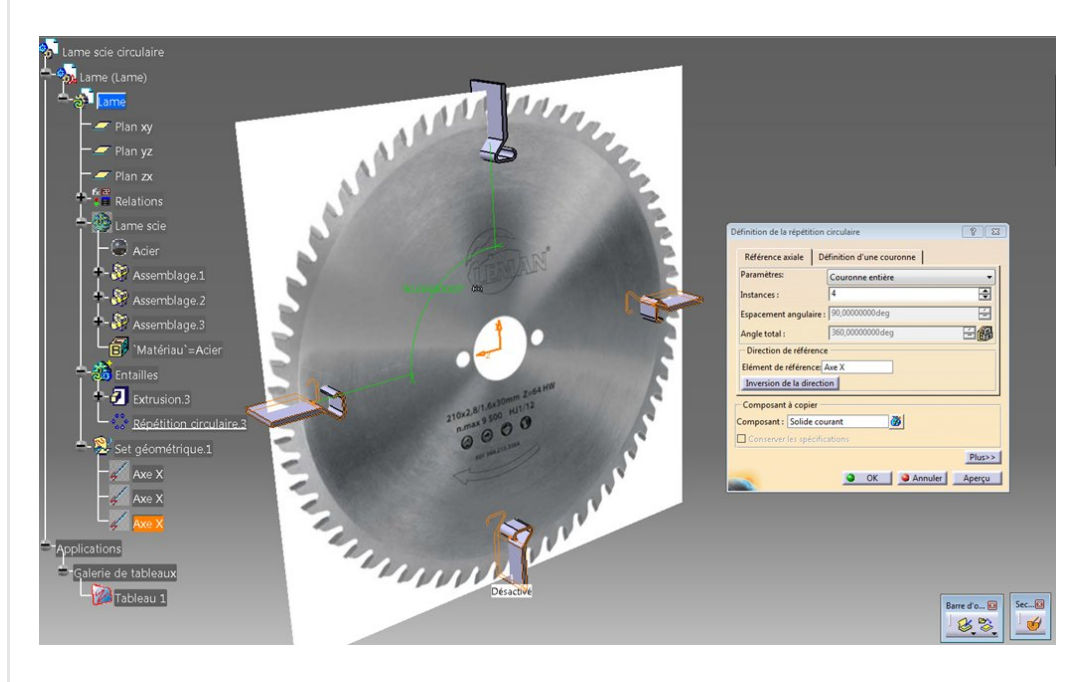

Ce corps de pièce est ensuite soustrait du corps de pièce représentant l'âme.

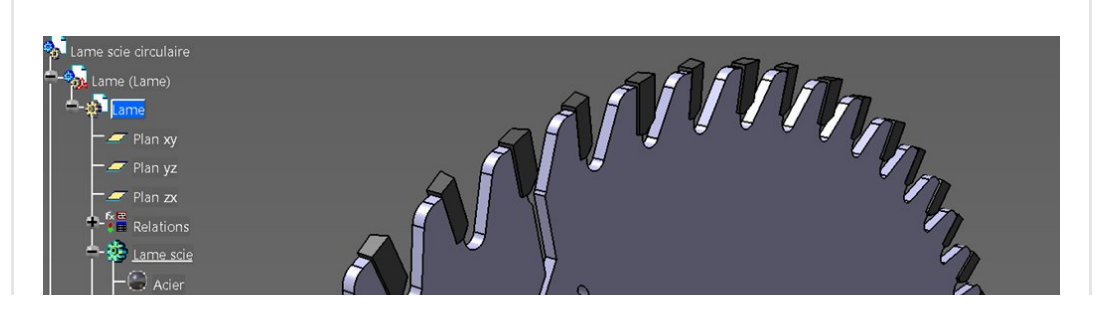

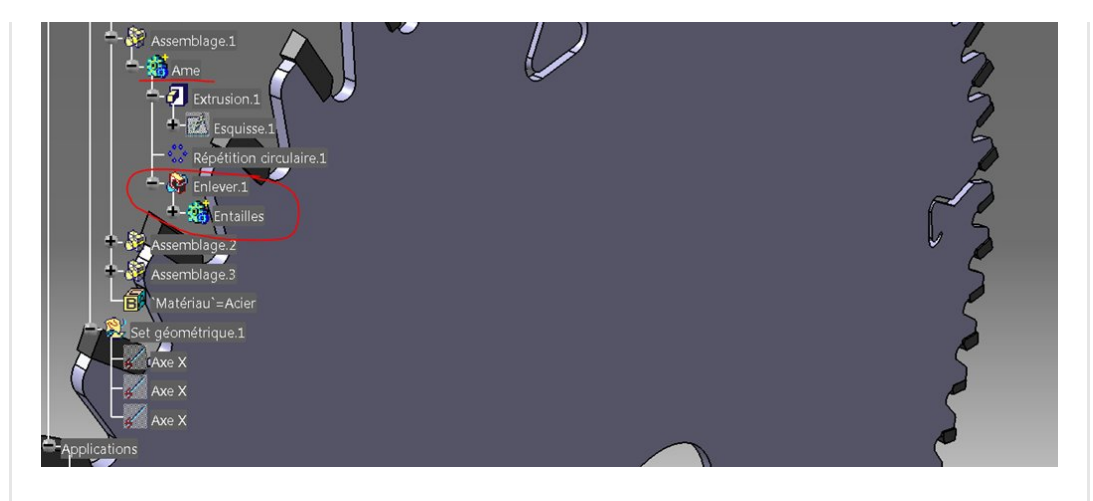

On pourra alors, pour le calcul, inactiver "Enlever.1" pour retirer les entailles.

## <span id="page-10-0"></span>Conclusion sur cette première partie modélisation

Nous avons vu ici comment modéliser une lame de scie circulaire à plaquettes carbure brasées.

Le pièce est parfaitement répétitive à ceci près que les dents sont alternées ce qui impose une symétrie et une mise en place de la copie d'une partie des dents.

Dans l'article suivant, nous allons chercher les modes propres de cette pièce et voir l'influence des entailles radiales sur ses fréquences propres.

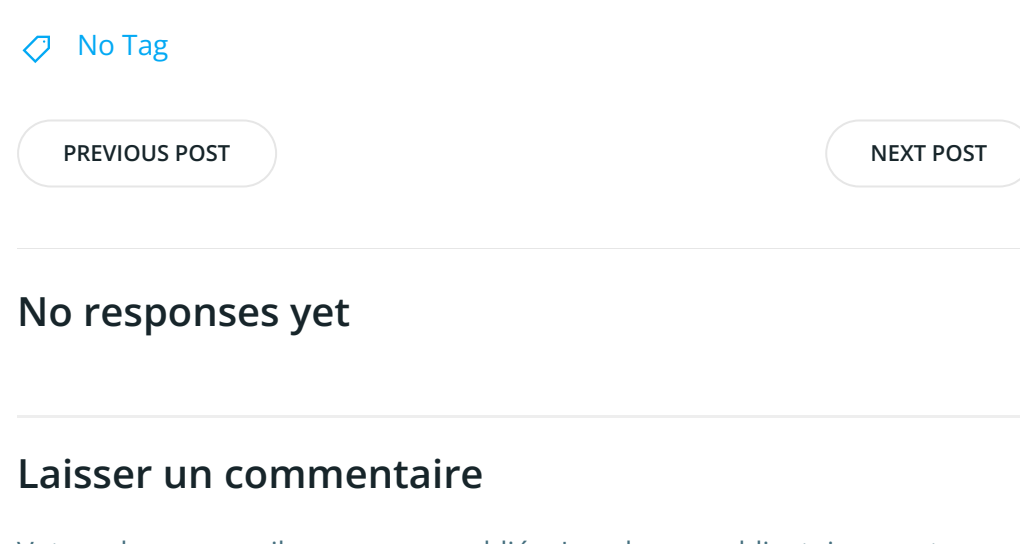

Votre adresse e-mail ne sera pas publiée. Les champs obligatoires sont indiqués avec \*

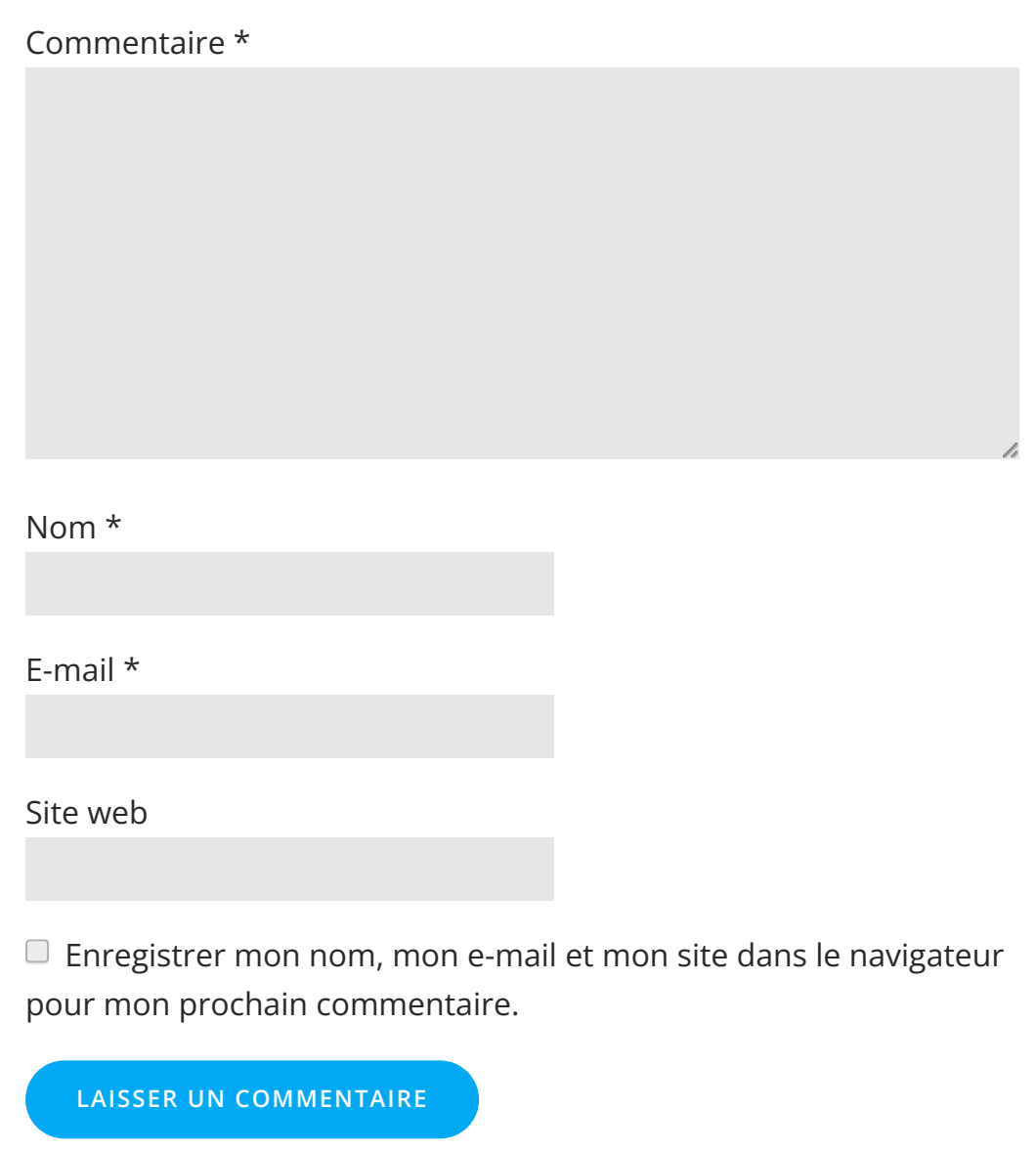

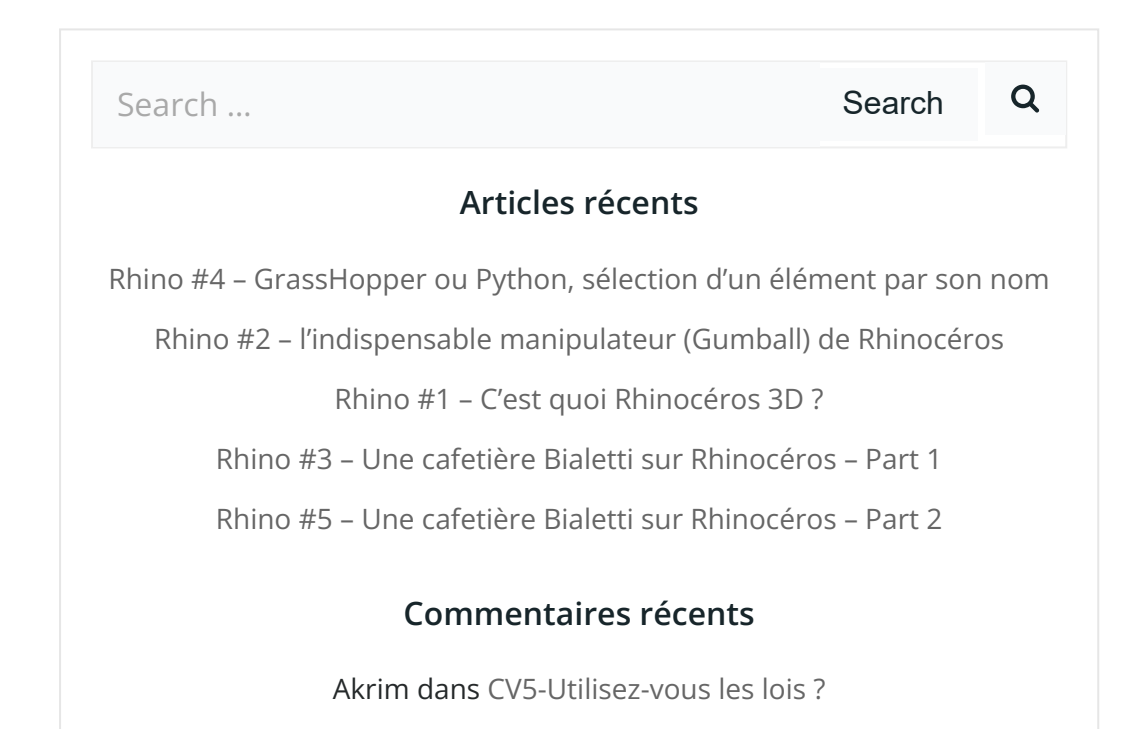

[PSX59](http://www.planons.com/) dans Quel logiciel 3D pour mon [modèle?](https://apprendre-la-cao.go.yo.fr/quel-logiciel-3d-pour-mon-model/#comment-416)

STEFANOVIC dans Quel logiciel 3D pour mon [modèle?](https://apprendre-la-cao.go.yo.fr/quel-logiciel-3d-pour-mon-model/#comment-415)

[Vince](http://initiation-3d.com/) PSX dans CV5 – [Comment](https://apprendre-la-cao.go.yo.fr/cv5-catia-v5-comment-faire-un-moletage-partiel-en-2-etapes-par-copie-optimisee/#comment-404) faire un moletage partiel en 2 étapes par copie [optimisée](https://apprendre-la-cao.go.yo.fr/cv5-catia-v5-comment-faire-un-moletage-partiel-en-2-etapes-par-copie-optimisee/#comment-404) ?

[Vince](http://initiation-3d.com/) PSX dans Tutoriel débutant – Premier [assemblage](https://apprendre-la-cao.go.yo.fr/cv5-tuto-debutant-premier-assemblage-sur-catia-v5/#comment-403)

### Archives

juin [2019](https://apprendre-la-cao.go.yo.fr/2019/06/) mai [2019](https://apprendre-la-cao.go.yo.fr/2019/05/) avril [2019](https://apprendre-la-cao.go.yo.fr/2019/04/) [mars](https://apprendre-la-cao.go.yo.fr/2019/03/) 2019 [février](https://apprendre-la-cao.go.yo.fr/2019/02/) 2019 [janvier](https://apprendre-la-cao.go.yo.fr/2019/01/) 2019 [décembre](https://apprendre-la-cao.go.yo.fr/2018/12/) 2018 [novembre](https://apprendre-la-cao.go.yo.fr/2018/11/) 2018 [octobre](https://apprendre-la-cao.go.yo.fr/2018/10/) 2018 [septembre](https://apprendre-la-cao.go.yo.fr/2018/09/) 2018 août [2018](https://apprendre-la-cao.go.yo.fr/2018/08/) [juillet](https://apprendre-la-cao.go.yo.fr/2018/07/) 2018 juin [2018](https://apprendre-la-cao.go.yo.fr/2018/06/) mai [2018](https://apprendre-la-cao.go.yo.fr/2018/05/) avril [2018](https://apprendre-la-cao.go.yo.fr/2018/04/) [mars](https://apprendre-la-cao.go.yo.fr/2018/03/) 2018 [février](https://apprendre-la-cao.go.yo.fr/2018/02/) 2018 [janvier](https://apprendre-la-cao.go.yo.fr/2018/01/) 2018 [décembre](https://apprendre-la-cao.go.yo.fr/2017/12/) 2017 [novembre](https://apprendre-la-cao.go.yo.fr/2017/11/) 2017 [octobre](https://apprendre-la-cao.go.yo.fr/2017/10/) 2017 [septembre](https://apprendre-la-cao.go.yo.fr/2017/09/) 2017 août [2017](https://apprendre-la-cao.go.yo.fr/2017/08/) [juillet](https://apprendre-la-cao.go.yo.fr/2017/07/) 2017 juin [2017](https://apprendre-la-cao.go.yo.fr/2017/06/) mai [2017](https://apprendre-la-cao.go.yo.fr/2017/05/) avril [2017](https://apprendre-la-cao.go.yo.fr/2017/04/)

[mars](https://apprendre-la-cao.go.yo.fr/2017/03/) 2017

[février](https://apprendre-la-cao.go.yo.fr/2017/02/) 2017

[janvier](https://apprendre-la-cao.go.yo.fr/2017/01/) 2017

[décembre](https://apprendre-la-cao.go.yo.fr/2016/12/) 2016

[novembre](https://apprendre-la-cao.go.yo.fr/2016/11/) 2016

[octobre](https://apprendre-la-cao.go.yo.fr/2016/10/) 2016

[septembre](https://apprendre-la-cao.go.yo.fr/2016/09/) 2016

août [2016](https://apprendre-la-cao.go.yo.fr/2016/08/)

[juillet](https://apprendre-la-cao.go.yo.fr/2016/07/) 2016

juin [2016](https://apprendre-la-cao.go.yo.fr/2016/06/)

mai [2016](https://apprendre-la-cao.go.yo.fr/2016/05/)

avril [2016](https://apprendre-la-cao.go.yo.fr/2016/04/)

[mars](https://apprendre-la-cao.go.yo.fr/2016/03/) 2016

[février](https://apprendre-la-cao.go.yo.fr/2016/02/) 2016

[janvier](https://apprendre-la-cao.go.yo.fr/2016/01/) 2016

[décembre](https://apprendre-la-cao.go.yo.fr/2015/12/) 2015

[novembre](https://apprendre-la-cao.go.yo.fr/2015/11/) 2015

[octobre](https://apprendre-la-cao.go.yo.fr/2015/10/) 2015

[septembre](https://apprendre-la-cao.go.yo.fr/2015/09/) 2015

août [2015](https://apprendre-la-cao.go.yo.fr/2015/08/)

[juillet](https://apprendre-la-cao.go.yo.fr/2015/07/) 2015

juin [2015](https://apprendre-la-cao.go.yo.fr/2015/06/)

### Catégories

[Calcul](https://apprendre-la-cao.go.yo.fr/category/cv5/calcul/) [CV5](https://apprendre-la-cao.go.yo.fr/category/cv5/) [Evolve](https://apprendre-la-cao.go.yo.fr/category/evolve/) [Fusion](https://apprendre-la-cao.go.yo.fr/category/fusion-360/) 360 Non [classé](https://apprendre-la-cao.go.yo.fr/category/non-classe/) [Python](https://apprendre-la-cao.go.yo.fr/category/cv5/python/) [Rhino](https://apprendre-la-cao.go.yo.fr/category/rhino/) [Usinage](https://apprendre-la-cao.go.yo.fr/category/cv5/usinage/)

[Vb.Net](https://apprendre-la-cao.go.yo.fr/category/cv5/vb-net/)

[ZW3D](https://apprendre-la-cao.go.yo.fr/category/zw3d/)

#### Méta

[Connexion](https://apprendre-la-cao.go.yo.fr/wp-login.php)

Flux des [publications](https://apprendre-la-cao.go.yo.fr/feed/)

Flux des [commentaires](https://apprendre-la-cao.go.yo.fr/comments/feed/)

Site de [WordPress-FR](https://fr.wordpress.org/)

### © 2023 Apprendre-la-CAO. Created for free using WordPress and [Colibri](https://colibriwp.com/)